# 联想手机

 用户手册 型号:Lenovo i909C 操作前请仔细阅读该手册 简体中文

欢迎您使用联想产品。

联想移动遵循持续发展的策略。因此,联想移动保留在不预先通知 的情况下,对本文档中描述的任何产品进行修改和改进的权利。

在任何情况下,联想移动均不对任何数据或收入方面的损失,或任 何特殊、偶然、附带或间接损失承担责任,无论该损失由何种原因引起。

本文档的内容按"现状"提供。除非适用的法律另有规定,否则不 对本文档的准确性、可靠性和内容做出任何类型的、明确或默许的保证, 其中包括但不限于对适销性和对具体用途的适用性的保证。联想移动保 留在不预先通知的情况下随时修订或收回本文档的权利。最新文档信息, 敬请参阅 http://www.lenovomobile.com 的相关内容。

本手册的用途在于帮助您正确地使用联想产品,并不代表对本产品 的软硬件配置的任何说明。有关产品配置情况,请查阅与本产品相关合 约(若有),或咨询向您出售产品的销售商。本手册中的图片仅供参考, 如果有个别图片与产品实物不符,请以产品实物为准。本手册中介绍的 许多网络功能是由网络服务商提供的特殊服务,能否使用这些网络功能 取决于给您提供服务的网络服务商。

本手册内容受著作权法律法规保护,未经联想移动通信科技有限公 司事先书面授权,您不得以任何方式复制、抄录本手册,或将本手册以 任何形式在任何有线或无线网络中进行传输,或将本手册翻译成任何文 字。

"联想"和"Lenovo"是联想(北京)有限公司所有并授权联想移 动通信科技有限公司使用的注册商标或商标。本手册内所述及的其他名 称与产品可能是联想或其他公司的注册商标或商标。

如果您在使用过程中发现本产品的实际情况与本手册有不一致之 处,或您想得到最新的信息,或您有任何问题或想法,请垂询或登陆:

服务热线电话:400-818-8818 0592-5715315 联想手机官网商城: http://shop.lenovomobile.com

### 目录

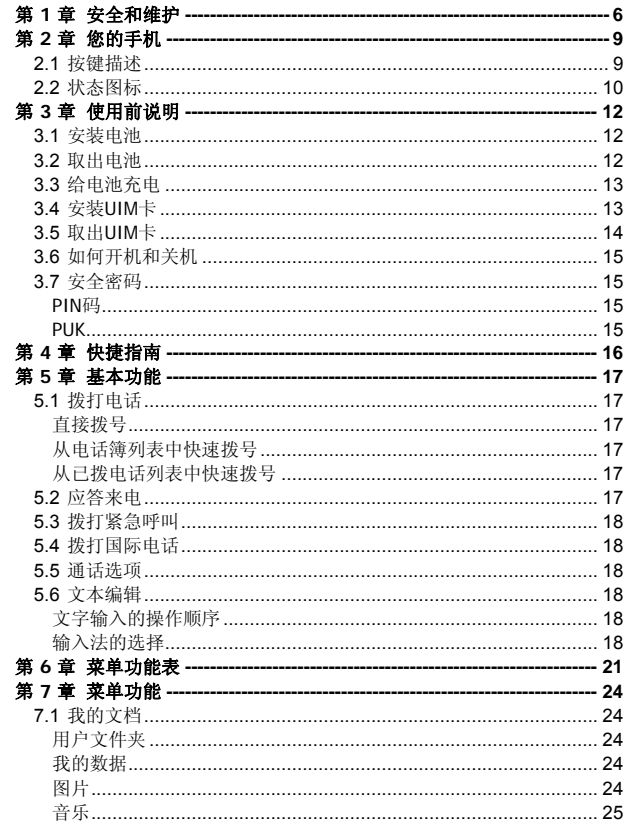

 $\overline{3}$ 

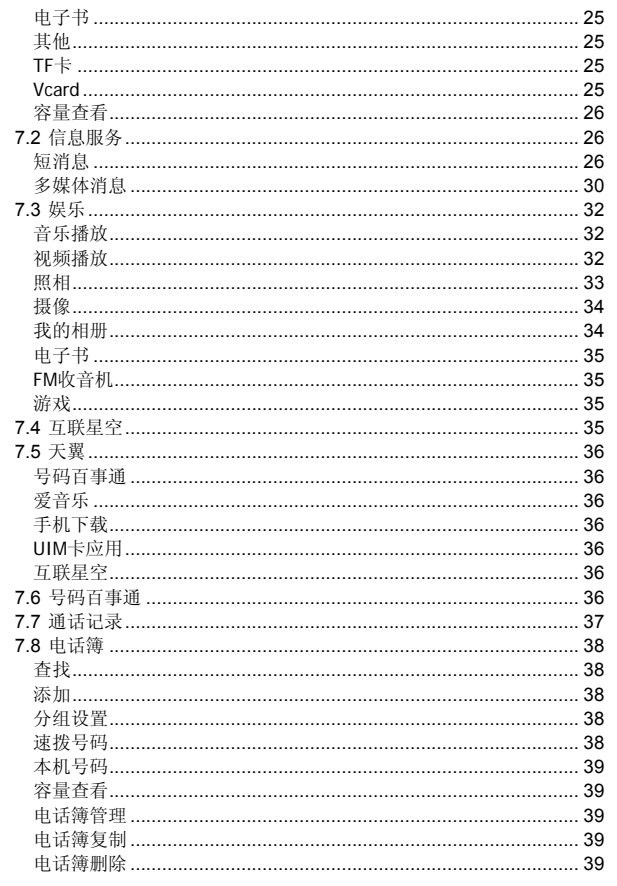

 $\overline{4}$ 

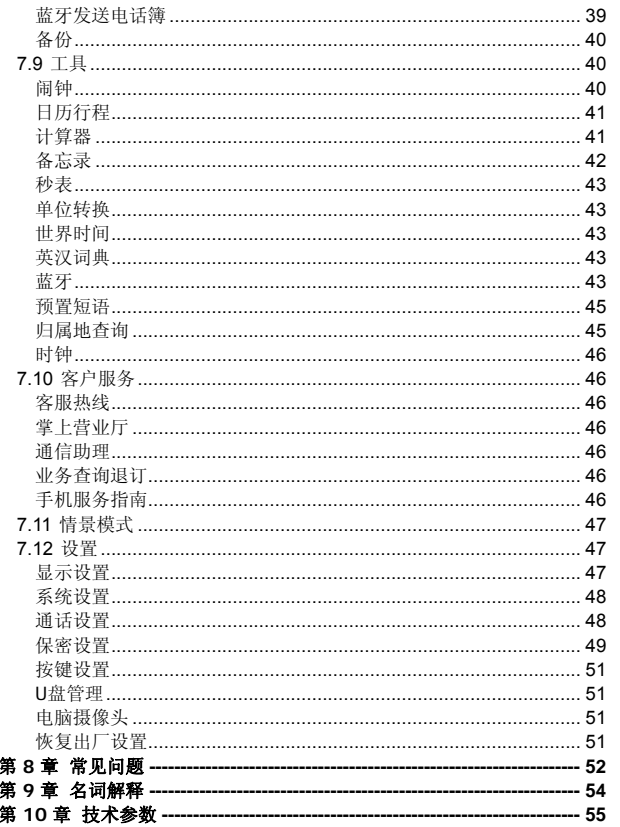

 $\overline{5}$ 

### 使用手机时,请遵循以下注意事项。

•使用之前,请注意详细阅读使用说明书。

•在飞机上,请始终关闭手机。如果您的手机的闹钟、日程等在关机 状态下具备自动开机功能,请在登机前检查并取消设置。

•使用手机时,应远离热源、高电压环境,例如:电器或电热烹饪设 备。在正常温度下使用,温度高于55℃或低于一10℃的环境下会损伤您 的手机。

•注意防火。在加油站、燃料仓库等易燃品附近请关机。

•开车时严禁手持手机。请不要将手机放在气囊上方或气囊展开后能 够触及的区域内,以免气囊膨胀时,手机受到很强的外力,可能对您造 成严重伤害。

•只能使用本公司认可的标准电池、充电器和附件。对因使用第三方 的附件造成的任何后果,本公司不承担任何责任。

•严禁擅自拆卸手机。

•手机靠近其它电子装备时会对其造成干扰。请远离电子装备,例如: 电视机、收音机、个人计算机、心脏起搏器和助听器等设备。严禁将手 机放于信用卡或磁场附近。在医院或其它特殊场所,请遵循特殊场所相 关规定使用您的手机。

•严禁使手机受到机械振动或晃动。严禁用利器敲击屏幕。

•如果使用手机套或塑料手机套可能会损坏手机外壳涂层。

•严禁使用溶解物,如:苯、稀释剂或酒精,擦拭手机外壳,严禁让 有腐蚀性的化学物品、清洁剂接触手机。只能使用干净的软布轻轻的擦 拭您的手机。

•严禁将手机暴露在阳光下,或过多烟雾与灰尘的地方。

•保持手机干燥,严禁在湿度高的环境中使用,如浴室。该设备不防 水,严禁使其淋雨或受潮。

•如果您的手机是外置天线,如无必要,严禁触摸天线,仅可使用原 装的天线,如果使用未经许可的天线有可能会造成手机的损坏。

•当您要把充电器接口从您的手机上拔出时,抓紧接口往外拉,严禁 拉电源线。

•请不要只依靠手机作为紧急时刻的通信工具,如医疗救护。

#### 使用电池时,请遵循以下注意事项。

•使用之前,请注意详细阅读使用说明和电池表面标识。

•请在凉爽、通风的室内给电池充电。否则充电时环境温度过高,会 引起电池的发热、冒烟、燃烧或变形,甚至爆炸。

•电池内部有特殊的保护电路和装置,严禁擅自拆开电池,否则会造 成短路或者电解液渗漏。若电解液进入眼睛会有失明的危险。这时请立 即用清水冲洗眼睛(千万不要揉眼睛),并立即到医院就诊。

•严禁挤压电池,严禁机械振动或晃动电池,严禁使电池短路,因为 这样会损坏电池或与之连接的元件。短路可由一些金属物品,例如硬币、 笔和回形夹等直接把电池的正极和负极连接起来,因此严禁把电池跟金 属物品放在一起。

•请保持金属触点和电池清洁。

•严禁使用已损坏或已用尽的电池。

•请在电池无法满足性能要求时进行更换。电池可以充数百次电,直 到需要更换。电池是消耗品,虽然它可以上百次的充放电,但它的电量 会慢慢的减少。当您发现使用时间(通话时间和待机时间)减少时,即 应该更换一块新电池。

•严禁将电池暴露在阳光下,或过多烟雾与灰尘的地方。严禁在湿度 高的环境中使用,如浴室。该设备不防水,严禁使其淋雨或受潮。

•严禁将电池放置在过热或过冷的地方,温度高于55℃或低于一10 ℃的环境下会影响电池性能。

•严禁将电池掷入火中,以免发生爆炸。

•严禁将电池放在水中,以免引起内部短路,造成电池发热、冒烟、 变形、损坏、甚至爆炸。

•请按规定处理电池(如回收),不可将电池作为生活垃圾处理,以 免引起爆炸和污染。

•本电池只能使用专用的充电器充电,并且连续充电的时间严禁超过 12 个小时。

•请将电池放在儿童接触不到的安全地方,以防发生危险。

#### 使用充电器时,请遵循以下注意事项。

•使用之前,请注意详细阅读使用说明书和充电器表面标识。

•请不要拆卸或改装充电器,严禁在电源线损坏的情况下使用充电

器,否则会导致触电、起火和充电器损坏。

•严禁用湿手接触充电器。如果充电器接触到水或其它液体,要立刻 切断电源。

•严禁短路充电器,严禁机械振动或晃动充电器,严禁阳光直射,严 禁在浴室等高湿度的地方使用充电器。该设备不防水,严禁使其淋雨或 受潮。

•请不要在电视机、收音机等电器附近使用充电器。

•拔插头时要抓住充电器,拉电源线会损坏电线。

•充电时一定要将手机和充电器置于环境温度为-10℃~+55℃的通 风处,并且一定要使用厂商所提供的充电器。使用未经认可的充电器可 能会引起危险,同时也违反厂商规定的保修条款。

•请将充电器放在儿童接触不到的安全地方,以防发生危险。

#### 使用耳机时**(**您可能需要额外购买耳机**)**,请遵循以下注意事项。

•使用耳机时请注意控制适当的音量,以免损伤听觉。

•请勿用力拉扯耳机线,以免出现断裂现象。

•在高温高湿的场所长时间使用耳机,容易造成耳机损坏或使用寿命 降低。

•驾驶汽车、骑自行车或马路上行走时,请勿使用耳机,否则容易导 致交通意外。

•请将耳机放在儿童接触不到的安全地方,以防发生危险。

第**2**章您的手机

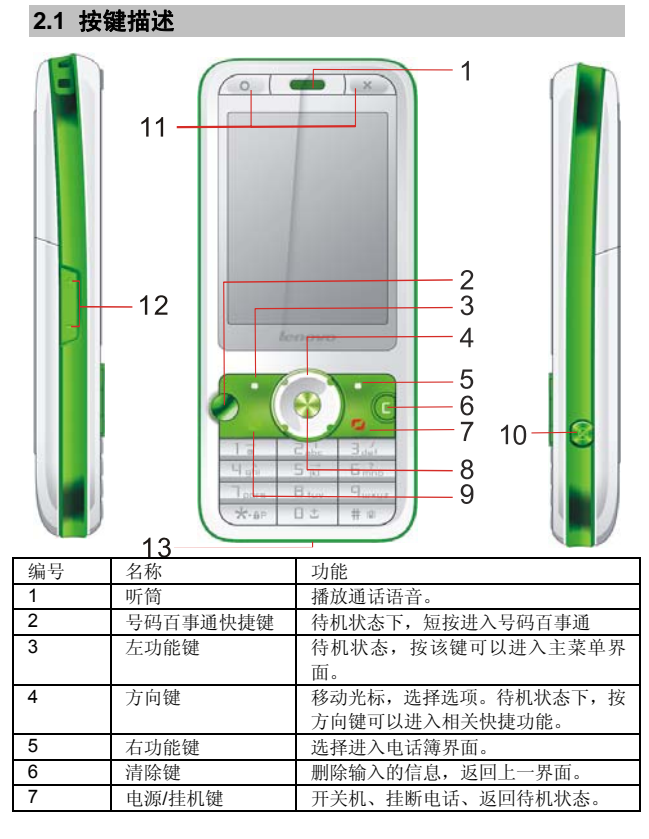

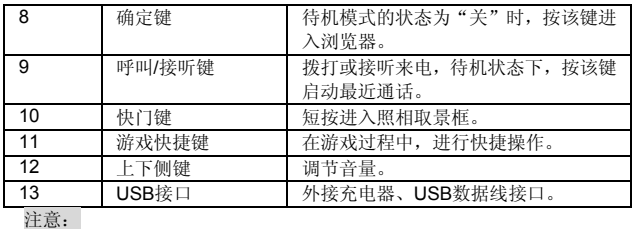

手机出厂时默认话机密码为:0000。

## **2.2** 状态图标

在屏幕的上端,有图标显示,详细情况如下:

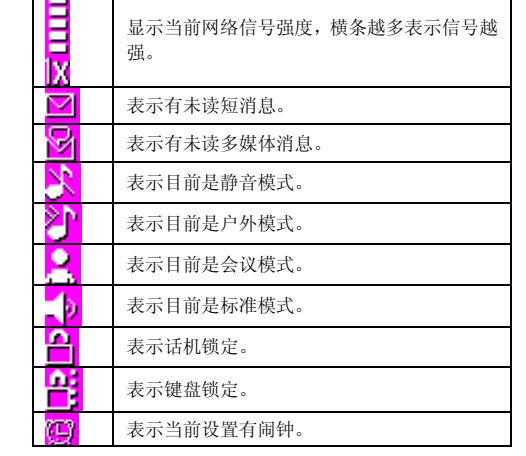

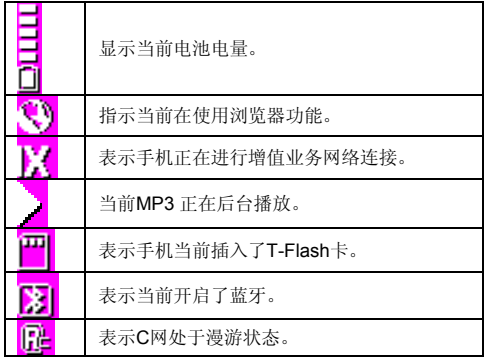

第**3**章使用前说明

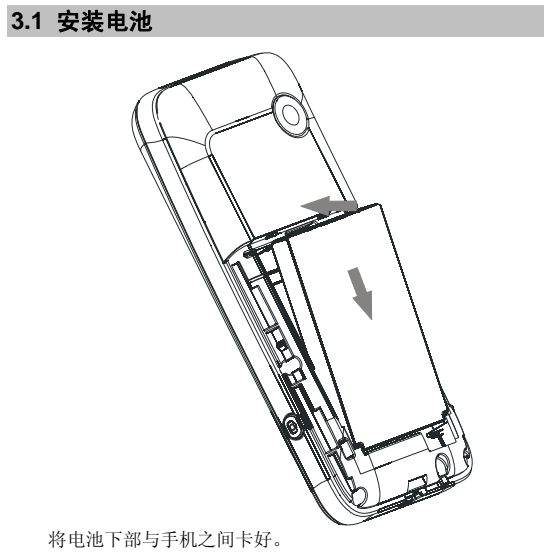

向下按压电池上端。

将手机后盖与手机机身卡好,然后向上推手机后盖,合好后盖的卡 锁,直到听到"咔嗒"的声音,电池即安装完毕。在开机前请确保电池 安装妥当。

### **3.2** 取出电池

- 1. 先向下按住手机后盖向下推,取下后盖。
- 2. 抠住电池上面向外拉,即可取下电池。

注意:取下电池前请先关机。

请务必按照上述方法步骤操作。

### **3.3** 给电池充电

将充电器插头插入充电器接口,注意方向。 充电器插到 100~220V 电源插座上开始充电。 充电时, 电池电量图标闪烁; 充电结束后,电池电量图标停止闪烁。 充电结束后,从电源插座上拔下充电器,然后将插头从手机中拔出。

注意:请小心操作,不要强制拨出充电接口,这样可能会损坏手 机或充电器。

您手机附带的电池在使用前必须进行完全充电。 在充电时请勿拆除电池或 UIM 卡。 如果电量不充足,手机会自动关闭。 充电时间 如果交流电源电压较低。电池则需要较长时间的充电; 充电时间根据电池的具体情况而变化; 不要在过热或过冷的地方充电,请在室温下充电。

注意: 电池第一次使用前应充满电后方可使用; 电池充电完成后 请及时取出,长时间充电会对电池性能造成损害。

充电时确保手机装有电池。 在不进行充电时,请将充电器从交流电源插座上取下。 在手机电量降到很低时,对手机进行充电,可能不会立即出现手机 充电指示,充电一段时间后,才会出现充电指示。 充电器是安全器件,请使用本型号专用充电器,同时在使用时注意 安全。

### **3.4** 安装UIM卡

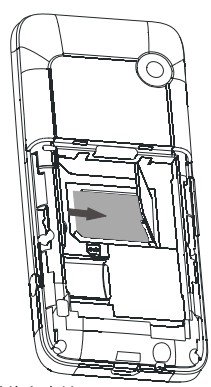

关机后取下手机后盖和电池。 将手机卡有芯片的一面向下,将手机卡沿卡槽方向插入。 然后装好手机电池和后盖。

注意: 手机卡未安装、安装错误或损坏时, 屏幕都会显示"请插 入RUIM卡"。

手机卡被锁定时会显示解开 PIN 码的信息,可输入 PIN 码解锁,若不 知道 PIN 码,请与出售卡的网络运营商联系,在不知情的情况下,请勿多 次输入,以免造成卡的损坏。

安装手机卡时应避免静电、划伤、弯折等,取出手机卡后请放置在 儿童不易触及的地方。

### **3.5** 取出UIM卡

取下手机后盖和电池。 向右推开 UIM 卡卡盖。 取下 UIM 卡。

注意: UIM卡是一块电脑芯片,其中包含协议的细节、安全信息 和个人电话本等。

### **3.6** 如何开机和关机

关机状态下,按住电源键 2 秒钟以上开机。当存储的文件太大、太 多时,开机可能需要较长时间。

如果设定了开机 PIN 码验证,开机时会提示输入 PIN 码,输入正确 PIN 码后,按确定键即可进入正常开机画面。

已开机状态下,按住电源键 2 秒钟以上关机。

#### **3.7** 安全密码

您可以使用该节中描述的访问密码来避免他人使用您的手机。

#### PIN码

用于防止用户的 UIM 卡被非法使用。若您的移动电话已启动 PIN 码 保护功能,开机后,屏幕会显示输入 PIN 码的提示。如果连续三次输入 PIN 码都有错误, UIM 卡将自动上锁。您必须输入 PUK 才能解锁。PIN 码可从网络运营商处取得。

#### PUK

PUK 是个人解锁码, 被用作解开因为错误输入 PIN 码而被锁上的 UIM 卡。PUK 码是由 8 个数字组成并用作保护你的 UIM 卡。如果连续 输入 PUK 码错误,UIM 卡将失效,你就需要联系你的网络服务供应商再 买张新的 UIM 卡。

### 第**4**章快捷指南

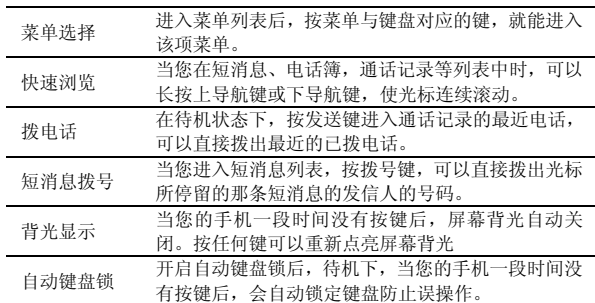

16

l,

### **5.1** 拨打电话

### 直接拨号

待机状态下,输入电话号码后按呼叫键可拨叫相应电话。

如果对方有自动转接分机号码,输入总机号码后,再输入"P",然 后再输入分机号码(或将分机号码通过"P"存储在电话簿中,利用已存 储的带有"P"的号码进行呼叫),总机接通后,再按"续拨"键将自动 转接到分机(P 后面的号码)。 注意:

电话号码允许输入的最大长度为 32 位。 按电源键可结束通话。

#### 从电话簿列表中快速拨号

进入电话簿查找到联系人;按上下方向键选择要拨叫的电话;按呼 叫键进行呼叫。

#### 从已拨电话列表中快速拨号

按呼叫键使待机屏幕上出现最近已拨的电话。

按上下方向键使光标定位在您想要拨打的人或电话号码上。按呼叫 键呼出。

### **5.2** 应答来电

有电话呼入时,屏幕上显示来电号码。如果该号码的联系人姓名已 经存储在电话簿中,则屏幕上同时显示联系人姓名。按呼叫键接听来电。

通话结束后,屏幕显示通话时间,约 5 秒钟后恢复待机画面。 有来电时,按挂机键可拒绝接听,也可以通过"选项"中的礼貌拒 接功能挂断电话,此功能给用户发送一条信息,信息的内容在"设置-> 通话设置->礼貌拒接"中可以编辑。

### **5.3** 拨打紧急呼叫

在网络允许的范围内,可以拨打紧急呼叫。即使手机上没有 UIM 卡 或者您没有注册到当地的网络,您仍可以拨打紧急呼叫。输入112,按呼 叫键, 拨打紧急呼叫。

### **5.4** 拨打国际电话

按下[0]直到'+'符号出现,才可以拨打国际电话。'+'告诉网络您 的呼叫是国际电话。

输入国家代码,区域代码(不要 0)和电话号码。按呼叫键。

注意: 一些网络并不允许用'**+**' 拨打国际电话。

### **5.5** 通话选项

在通话过程中手机提供了一些通话控制功能。在通话过程中按左功 能键,进入通话控制功能。

- 1. 菜单:进入主菜单界面。
- 2. 录音:录制通话语音。
- 3. 静音/取消:使听筒静音或取消静音。
- 按上下方向键可以调节通话音量。

### **5.6** 文本编辑

文字输入的操作顺序

选择输入法; 进行文字输入; 在输入过程中可以随时切换输入法; 文字输入完成,存储退出。

#### 输入法的选择

短按#键可以在各种输入模式间切换。键盘模式下:

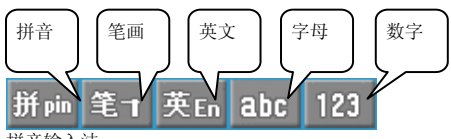

拼音输入法

拼音输入法界面包括两个或三个区域:拼音候选区(当拼音组合有 多项选择时),输入编辑区和候选词区域。输入编辑区域用于输入拼音, 具有简单的编辑功能,如移动光标,插入、删除拼音等,显示用户输入 的拼音串和用户选择了但没有提交的汉字。而候选字区则显示与拼音匹 配的候选字或联想字。

数字键 2~9 上印有每个数字键对应的拼音字母, 如 2 键对应"abc", 在编辑状态下,通过这些按键可输入拼音,例如要输入拼音 Zhong,可 连续按键 94664。按键对应的拼音可能有歧义,例如 94664 除代表 Zhong 外,还可代表 Xiong,Xin,Yin, 如果输入编辑区显示的拼音不是您想输入 的,可以按\*键在各个预置拼音之间切换。

在拼音输入法中可以直接输入词组,比如连续按键 94664486

(ZhongGuo 对应的按键),在候选区就会出现"中国"。输入词组时允许输 入每个字的声母部分,两个字的声母用"0"键间隔开,例如"中国"可以通过 按键 9404 (Yi G) 得到。

拼音输入法具有智能记忆功能, 如第一次连续输入 ZhangSan, 从候 选字中依次选择"张"、"三", 下次输入 ZhangSan 后, 候选字中将自动出 现"张三"。

数字键 0 可直接输入空格。

在编辑状态下,按下方向键可进入候选状态。按确定键可直接选中 第一个候选字而不必进入候选状态。

在候选状态下,按左右方向键可以在候选字间左右移动选择,当前 被选中的候选字白色显示;按上下方向键可以上下翻页显示候选字;按 确定键完成选择,把选中的候选字添加到文本中;按候选字上标注的数 字键,可以直接选中对应的候选字并完成选择。

笔画输入法

在笔画输入法中,1~5 键分别对应笔画横、竖、撇、点(捺)、折。 6 是通配键,如果不能确定一个笔画,可以用 6 来代替。例如"学", 如果我们不能确定第四笔应当算是点还是撇,我们可以输入 44365。 0 键可直接输入空格。 如何选择候选字,请参考拼音输入法。 英文输入法 输入英文时,只需按下每个字母对应的数字键,并在候选字中进行 选择。例如,输入 Hello 只需连续按数字键 43556 即可。 0 键可直接输入空格,1 键输入符号。 字母输入法 使用数字键 2~9 可以输入每个键对应的字母或数字,数字键 1 用于

输入符号,数字键 0 则可输入 0 或空格。

每个键都对应多个字符,短时间内连续按同一个键可以在候选字符 中切换。以 2 键为例, 2 键对应 a、b、c 和 2。按下数字键 2 后, 屏幕显 示 a,短时间内连续按下数字键 2,则 a 依次切换为 b、c、2、a,反复 循环。如果此时按下其它键或短时间内不再按键,输入完成。

在字母输入法中,用\*键可以切换字母的大小写状态在全小写、全大 写两种状态之间循环,大小写状态在输入法工具栏中体现为 abc

### **ABC**

数字输入法

使用数字键 0~9 输入该键对应的数字。

1 我的文档 1.1 用户文件夹 1.2 我的数据 1.3 图片 1.4 音乐 1.5 电子书 1.6 其他 1.7 TF卡 1.8 vCard 1.9 容量查看 2 信息服务 2.1 短消息 2.2 多媒体消息 3 娱乐 3.1 音乐播放 3.2 视频播放 3.3 照相 3.4 摄像 3.5 我的相册 3.6 电子书 3.7 FM收音机 3.6 游戏 4 互联星空 5 天翼 5.1 号码百事通 5.2 爱音乐 5.3 手机下载 5.4 UIM卡应用 5.5 互联星空 6 号码百事通

6.1 生活搜索 6.2 地图服务 6.3 订机票 6.4 订酒店 6.5 订餐馆 6.6 通信助理 6.7 总机服务 6.8 会员空间 6.9 拨号码百事通 7 通话记录 7.1 最近电话 7.2 未接来电 7.3 已接来电 7.4 已拨电话 7.5 已拒电话 7.6 通话计时 7.7 区号查找 7.8 通话中录音 8 电话簿 8.1 查找 8.2 添加 8.3 分组设置 8.4 速拨号码 8.5 本机号码 8.6 容量查看 8.7 电话簿管理 8.8 备份 9 工具 9.1 闹钟 9.2 日历行程 9.3 计算器 9.4 备忘录 9.5 秒表 9.6 单位转换

9.7 世界时间 9.8 英汉词典 9.9 蓝牙 9.10 预置短语 9.11 归属地查询 9.12 时钟 10 客户服务 10.1 客服热线 10.2 掌上营业厅 10.3 通信助理 10.4 业务查询退订 10.5 手机服务指南 11 情景模式 11.1 标准 11.2 会议 11.3 户外 11.4 静音 12 设置 12.1 显示设置 12.2 系统设置 12.3 通话设置 12.4 保密设置 12.5 按键设置 12.6 U盘管理 12.7 电脑摄像头 12.8 恢复出厂设置

### 第**7**章菜单功能

#### 主菜单功能

您可以在待机画面按左功能键进入主菜单。

您可以通过方向键移动光标来选择相应的选项。

如果光标移动到某一选项时,该选项的图标就会在其原位置上突出 显示。

使光标停留在任一选项上, 按 OK 键, 即可进入该选项对应的功能 窗口中。

您也可以通过快捷方式,按 0~9、\*、#的数字键直接进入相应选项 的功能窗口。

在主菜单窗口中按挂机键可回到待机窗口。

#### **7.1** 我的文档

选择进入我的文档。

#### 用户文件夹

在我的文档菜单下,选择并进入用户文件夹。可以进入用户文件夹 列表界面。

#### 我的数据

在我的文档菜单下,选择并进入我的数据。 可以进入我的数据列表界面,包含我的录音。 我的录音保存的是"工具->备忘录->语音备忘录"的录音文件。 按左功能键可打开子菜单查看存放在话机上的数据,进行相关的操 作。

#### 图片

在我的文档菜单下,选择并进入图片。 您可以查看存放在话机上的图片。 可以进入图片列表界面,在图片列表界面按左功能键弹出子菜单可 进行相关操作。

### 音乐

在我的文档菜单下,选择并进入音乐。您可以查看和下载更多铃声。 您可以查看存放在话机上的铃声。

可以进入音乐列表界面,按确定键播放所选文件,在音乐列表界面 按左功能键弹出子菜单可进行相关操作。

#### 电子书

在我的文档菜单下,选择并进入电子书。您可以查看和下载更多电 子书。

#### 其他

在我的文档菜单下,选择并进入其他,可以进入其他文件列表界面, 其他中可以存放所有格式文件。

#### TF卡

在我的文档菜单下,选择并进入 TF 卡,可以查看存放在 TF 卡下的 图片、音乐、视频和电子书。按左功能键可以打开选项菜单,按选择键 打开想要打开的菜单。

#### Vcard

在我的文档菜单下,选择并进入 Vcard 文件。

按左功能键可对存放在话机的 Vcard 文件进行相关的操作。 注意:

图片目录下支持 BMP、PNG、JPEG 文件,对应 TF 卡中的"PIC" 目录,并可将图片设为壁纸。

铃声目录下支持 MID、MP3 文件,对应 TF 卡中的"MUSIC"目录,可 将铃声文件设为来电铃声。

电子书的 txt 文件对应存放在 TF 卡的"Ebook"目录下。

3GP、MP4 等视频文件对应存放在 TF 卡的"MOVIE"目录下。

在 TF 卡中只支持默认这些目录,若用户添加其它目录,则在手机 中不能显示。

在TF卡中的文件名过长则在手机中不能显示。

本机的图片、音乐、电子书可以通过小秘书工具下载到手机中。

### 容量查看

在我的文档菜单下,选择并进入容量查看,可以查看手机的空间使 用情况。 说明: 在设置自选铃声和自选壁纸过程中,选择"话机"时,会出现以下文件

夹,各文件夹与以上菜单的对应关系如下:

电子书 - ebook 我的数据 – home 其他 - var 用户文件夹 – usr 铃声 – mel 图片 – pic

**7.2** 信息服务

## 短消息

#### 新建短消息

选择进入编辑短消息界面。输入短消息内容,可以选择输入法,具 体操作请参考输入法部分。

在新建短消息的过程中,选择"选项"菜单,可以弹出选项菜单:

确定:确定消息内容发送消息。

保存:保存内容到手机或卡上

剪切:可以剪切选中的文字,操作时通过选择"开始"和"结束"来选中 想要剪切的内容。

复制:可以复制选中的文字,操作时通过选择"开始"和"结束"来选中 想要复制的内容。

粘贴:将复制的内容粘贴到选中的位置。

删除:可以删除选中的文字,操作时通过选择"开始"和"结束"来选中 想要删除的内容。

插入短语:可以快速调用手机中存储的中文短语、英文短语和表情 符号。

插入号码:可以从电话簿选择号码插入当前位置。

编辑短消息内容结束后,按确定键进入号码输入界面。按左功能键 可选择发送短消息、保存、最近来信人、按姓名查找、按分组查找、按 位置号查找,还可选择分组发送或者将短消息存为预约短消息。输入号 码完成后,按确定键发送短消息。 注意:

如果短消息编辑时被中断,再次进入短消息菜单的编辑短消息时, 屏幕会提示是否继续编辑。选择"是",可以接上次输入内容继续编辑; 选择"否",则放弃上次输入内容重新编辑短消息内容。

#### 收件箱

#### 选择进入收件箱。

选择"选项",可以做以下操作:

查看:查看短消息内容。

删除:可删除该条短消息、选择删除、同号删除或者全部删除收件 箱中的短消息。

回复:回复发件人。

转发:编辑并转发该条短消息。

复制:把短消息复制到话机或者卡中。

提取号码: 该功能不仅可以存储提取号码, 还可以回复、保存、IP

拨号、设为速拨号码、设为来电和短消息黑名单。

IP 呼叫:在来信号码上添加 IP 号码并呼叫(需预先设置) 。

锁定/解锁:锁定和解锁存储在机身的短消息。 设为黑名单:将来信号码存储为来电拒接或者短消息拒收。

回复多媒体消息:回复多媒体消息。

在收信箱短消息查看界面,按左功能键可以删除或转发该短消息。 使用左方向键和右方向键可以循环阅读收件箱列表中的短消息。

#### 发件箱

选择并进入发件箱。 按上下方向键选择短消息,按确定键进入。 按左功能键弹出子菜单。按照提示可以进行相关操作。

删除:可删除该条短消息、选择删除或者全部删除发件箱中的短消 息。 转发:编辑并转发该条短消息。 重发:重发该短消息。 锁定/解锁:锁定和解锁存储在机身的短消息。 在发信箱短消息查看界面,按左功能键可以删除或转发该短消息。 使用左方向键和右方向键可以循环阅读发件箱列表中的短消息。

#### 草稿箱

选择进入草稿箱。 查看草稿箱内短消息列表。 选择"选项",可以作以下操作: 查看:查看短消息内容。

查看:查看短消息内容。

删除:可删除该条短消息、选择删除或者全部删除草稿箱中的短消

息。

转发:编辑并转发该条短消息。

复制:短消息复制到话机或者卡中。

锁定/解锁:锁定和解锁存储在机身的短消息。

在草稿箱短消息查看界面,按左功能键可以删除或转发该短消息。

使用左方向键和右方向键可以循环阅读草稿箱列表中的短消息。

#### 语音信箱

接听留言或查看语音信箱号码。

#### 预约短消息

选择并进入预约短消息,可以创建预约短消息、编辑已预约短消息 和查看已过期的预约短消息。到达预约短消息设置的时间时,手机会自 动提醒是否发送短消息,如果用户在提示过程中没有按"否"取消发送, 则手机在提示信息超时后自动发送预约短消息。

新建预约短消息的界面与编辑短消息的相同。

#### **SOS**短消息

在紧急短消息界面,您可以做以下设置:

设置 SOS 短消息为开启或关闭。 编辑短消息内容。 输入收件人联系号码。 设置发送次数。 该功能可以在紧急情况下,在待机键盘上锁画面且点亮屏幕状态下 通过快速按 4 下快门键发送已经设置好的 SOS 短消息。 发送报告 选择并进入发送报告。 查看短消息发送情况。 按左功能键可以选择删除此短消息或重发此短消息。 容量查看 选择并进入容量查看界面。 可以查看话机发件箱,收件箱以及草稿箱的短消息存储状况以及 UIM 卡的存储状况。 设置 选择并进入短消息设置。 发送方式 选择发送方式为"保存并发送"或"仅发送"。 优先存储区 可以设置优先存储区为话机或 UIM 卡,按左右键选择,按确定键保 存设置。 优先级 可以设置短消息的优先级为高或低。 短消息有效期 选择有效期时间,按确定键。 信息有效期是指发送短消息时,对方手机在关机、收信箱已满等情 况下无法接收短消息时,短消息中心保存来信的时间,超过这个时间, 来信会被自动删除,不再发给对方手机。 可以选择一小时、十二小时、一天、一星期或者最长时限。 发送情况报告 -----------<br>选择开,当短消息发送成功,对方手机接收到后,本机可以收到网 络发回的确认信息,提示短消息发送成功;

```
选择关,短消息发送成功后没有确认信息。
注意:
  能否收到发送情况报告与对方手机和网络有关。
  短消息签名设置
  将短消息签名设置为开或者关。
  短消息签名内容
  可以编辑签名内容。
  设置回复号码
  设置消息回复号码。
多媒体消息
  新建多媒体消息
```
选择并进入新建多媒体消息。 您可以依次写入收件人,抄送人,密送人、编辑主题。 按上下方向键选择"设置",可以设置多媒体消息的有效期,阅读 报告, 递送报告, 优先权。 编辑内容: 在编辑内容界面,可以选择添加文本,图片或声音,可以丰富多媒 体消息的内容。内容编辑完成后,按右功能键退回到编辑界面。 按左功能键进入"菜单"界面,选择:发送,保存,保存为新模板, 设置。 收件箱 选择并进入收件箱。 显示收件箱里的多媒体消息列表。按左功能键进入收件箱选项功能 菜单,根据该条信息的类型,进入不同的子菜单。具体情况如下: 查看:查看该多媒体消息的内容。 删除:删除该多媒体消息。 回复:以多媒体消息形式回复。 回复给所有的人:给当前信息中的所有的人回复多媒体消息。 回复短消息:以短消息形式回复。 转发:转发此多媒体消息。 移动:移动该多媒体消息到朋友,娱乐或者重要三个组中。

### 草稿

选择并进入草稿箱。 按左功能键,您可以做如下设置: 编辑:继续编辑该条多媒体消息。 删除:删除该条多媒体消息。 注意: 选择进入选定的多媒体消息后的界面与新建菜单下界面相似。请参 考新建菜单的描述。 已发信息 选择并进入已发信箱。 显示已发信箱里的多媒体消息列表。按上下方向键选择。按已发信 箱界面的选项键进入已发信箱选项功能菜单: 查看:查看该多媒体消息。 删除:删除该条多媒体消息。 转发:转发该条多媒体消息。 再次发送:再次发送该条多媒体消息。

### 模板

查看已有的模板,也可以选择新建一个模板。

### 朋友

查看在朋友文件夹下的多媒体消息。 选择"菜单",查看选项菜单,可以参考"收件箱"。

#### 娱乐

查看在娱乐文件夹下的多媒体消息。

### 重要

查看在重要文件夹下的多媒体消息。

### 设置

发送: 设置发送消息的有效期、阅读报告、递送报告、优先权、每 页显示时长、递送时间、自动签名。 下载: 设置为自动下载或手动下载。

过滤器: 设置自动下载大小限制、不合条件者手动下载、最大下载 大小、匿名 MMS 处理、私人、广告和信息。 多媒体消息中心:查看多媒体消息中心地址。 。<br>网络: 查看网关、端口、用户名和密码。 容量查看:查看存储器的状态,显示存储器大小、已用和剩余容量。

### **7.3** 娱乐

### 音乐播放

在多媒体菜单下,选择进入音乐播放器界面。

按左右方向键切换上一首和下一首,长按左右方向键快退和快进, 按上方向键打开正在播放的音乐列表,按下方向键停止播放,按确定键 在播放和暂停功能间切换。

选择"选项",您可以做以下操作:

播放/暂停:播放/暂停当前文件。

打开列表:可打开播放列表或当前列表,选择"播放",可以播放 当前选定的文件。

从当前列表中删除:将当前歌曲从当前文件列表中删除。

添加当前歌曲到:将当前歌曲添加到其他播放列表中。

设为铃音: 将当前歌曲设为来电,短消息,多媒体消息或预约短消 息的铃声。

音乐设置:可以对歌词同步、背光常亮或播放模式进行设置

在 MP3 播放器界面, 按右功能键, MP3 进入后台播放状态, 可以 对手机进行其它的操作。

#### 视频播放

在多媒体菜单下,选择进入视频播放器界面(要求事先插入 TF 卡)。 按左功能键可以打开选项菜单,可以进行以下操作: 播放:播放选定的视频文件。 删除:删除选中的视频文件。 全部删除:删除本目录中的所有视频文件。 通过蓝牙发送:通过蓝牙传输视频文件。 属性:显示选定视频文件的属性。

按确定键可以进入视频播放界面播放所选中的文件。在播放界面里 按确定键暂停/播放,按左功能键可以在全屏播放和正常播放之间切换, 按右功能键返回上级菜单,按上下侧键可调节音量。 注意:

一<br>如果没有插入 TF 卡,无法进入本菜单。

#### 照相

此时手机处于拍照取景状态,通过屏幕可以看到摄像头摄取的景物。 取景状态下按上下方向键调节焦距,左右方向键调节亮度。 按左功能键可进入以下菜单:

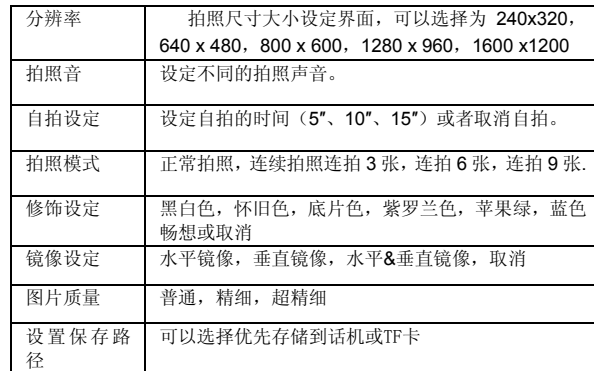

按确定键或快门键拍照,在听到拍照音后拍照完毕。如果对照片效 果比较满意,按确定键或左功能键进入选项选择保存照片,手机返回取 景状态;如果不满意,按右功能键返回取景状态。

在拍照模式下如果选择连续拍照,手机将处于连拍状态,此时操作 与正常拍照时一样,按确定键或快门键拍照后,按左功能键逐一存储每 张照片。

在拍照模式下,选择正常拍照可以退出连拍状态。

注意:

在照相预览界面,按下确定键后,对预览场景拍照,之后再按确定 键或左功能键,可进行照片的保存;连拍操作相同。

### 摄像

在娱乐菜单下,选择并进入摄像(要求事先插入 TF 卡)。 预览画面按确定键/左功能键/快门键后开始摄像,再按确定键/左功 能键/快门键,可结束摄像。摄像结束后会自动保存视频文件到 TF 卡上。 注意: ..<br>手机无 TF 卡时不能进行摄像。 摄像进行过程中,左右功能键对应的功能键区显示为"停止"、"返 回"。 在摄像过程中,无法调节亮度和焦距。 我的相册 在影像世界菜单下,选择并进入我的相册。 相片 进入相册后,您可以选择存放在话机或 TF 卡上的文件。 按确定键进入,可以看到文件夹列表,按确定键进入文件夹。 右功能键返回上一界面。 在相片文件列表界面,按左功能键显示子菜单,用户可进行如下操 作: 打开:浏览选定的照片文件。 删除:删除选中的照片文件。 设为壁纸:将该图片设为壁纸。 通过多媒体消息发送:通过多媒体消息发送该图片。 通过蓝牙发送:通过蓝牙发送图片。 重命名:重新命名该文件。 全部删除:将本目录的照片文件全部删除 幻灯片播放:以幻灯片的形式播放文件。 属性:显示照片文件的大小、日期、文件总数和剩余空间 在相片列表界面,按上下方向键选择照片;选择相片后,按确定键 可查看选中的照片,查看完毕,按右功能键返回。 录像

选择并进入录像菜单。 操作与普通相册基本相同,不同之处为:

在文件列表子菜单没有"设为壁纸"和"通过多媒体消息发送"及 "幻灯片播放"。 文件列表中按确定键进入视频播放器播放选中的视频文件,在视频 播放器中按右功能键返回文件列表。 提示: 第一次使用 TF 卡,请通过手机格式化后再使用。 电子书 从话机或 TF 卡中选择文件进行阅读。

具体操作可以参考电子书的帮助文档。

### **FM**收音机

选择进入收音机主界面(要求插入耳机,否则无法使用收音机)。 左右方向键可以调节频率所在的位置。 按左功能键可以弹出子菜单,用户可进行如下操作: 搜台:选择当前频道的下一个频道。 关闭: 关闭收音机。 后台播放:返回待机界面,收音机后台播放。 保存:可以将当前频道保存下来并可以插入到 1-20 之间的任何位 置。 频道列表:可以查看保存的频道列表信息,按相应的位置号数字键 可以直接播放相应频道。 全部重搜:可以自动重新搜索频道并保存到位置列表中。 设定频率:可以设定当前播放的频道。 扬声器:打开扬声器收听广播。

#### 游戏

本机内置 3 款游戏:五子棋、推箱子、摇骰子和一个游戏模拟器。 相关操作可阅读各自的游戏说明。

#### **7.4** 互联星空

互联星空菜单预置一个 WAP 地址: http://wap.vnet.mobi, 点击该 菜单直接链接至电信门户首页。

### **7.5** 天翼

天翼包括中国电信推出的一系列增值业务,如对其有疑问,请咨询 中国电信当地分公司。

在待机状态下,按左功能键,进入主菜单画面,通过左右方向键选 择天翼,再按左功能键或确定键进入天翼功能区。

### 号码百事通

连接号码百事通网站,进入上网功能。

### 爱音乐

"爱音乐"菜单预置语音服务号码 118101,可以选择直接拨打该号

码。

### 手机下载

手机下载是中国电信基于 CDMA2000 1X 推出的应用下载平台, 可 以向用户提供游戏、动画等丰富的信息资源。

在天翼功能区菜单下,选择并进入手机下载。

根据需要选择使用相应服务。

注意: 本业务需启动了 CDMA 网络服务才可以使用。

### **UIM**卡应用

在天翼菜单下,选择并进入 UIM 卡应用。

通过 UIM 卡应用服务,您可以查询或定制天气预报等,还可以用手 机查询股市行情等。

#### 注意:

UIM 卡应用菜单存储在 UIM 卡中, 因此手机实际显示的菜单可能会 因卡而异,同时其操作速度也会相对较慢。

### 互联星空

互联星空菜单预置一个 WAP 地址: http://wap.vnet.mobi, 点击该 菜单直接链接至电信门户首页。

### **7.6** 号码百事通

号码百事通菜单预置多个子菜单,可以快速连接 WAP 地址或呼叫 内置号码。 生活搜索:链接至 http://wap.118114.cn/life 地图服务:链接至 http://wap.118114.cn/around 订机票:出现拨号确认界面,拨出号码为 11843490001 订酒店:出现拨号确认界面,拨出号码为 11843490002 订餐馆:出现拨号确认界面,拨出号码为 11843490003 通信助理:出现拨号确认界面,拨出号码为 11843490004 总机服务:可设置企业总机号码、修改总机号码和拨打企业总机号 码

会员空间:链接至 http://wap.118114.cn/member 拨号码百事通:出现拨号确认界面,拨出号码为 118114

### **7.7** 通话记录

在待机状态下,按左功能键,进入主菜单画面,选择通话记录。 可以查看最近电话,未接来电,已接来电,已拨电话,已拒电话相 关通话记录以及通话计时,还可以查找区号或查看通话中的录音。 选择进入已拨、已接或未接电话列表,按左功能键弹出子菜单,可 进行如下操作: 查看:查看通话记录的详细信息。 发送:给当前号码发送短消息或多媒体消息。 保存:将当前号码存到电话簿中。 IP 呼叫: 在当前号码前添加 IP 号码并拨出。 编辑后呼叫:编辑当前号码后呼出。 设为速拨号码: 将当前电话号码存储为速拨号码。 设为黑名单: 将当前电话号码存储为来电或短消息拒接号码。 删除:删除该条通话记录或所有的通话记录。 按上下方向键选择某个通话记录,按呼叫键即可进行呼叫;按确定 键可以查看通话记录的具体内容。选择选定的电话号码时,可以查看当 前号码的详细情况。  $\blacksquare$ 选择进入查看通话计时时,按左功能键可以清零。

在区号查找菜单中查询主要城市区号。您可以输入区号查找对应城 市,或输入城市查找区号,还可以就号码的某一段进行模糊查找。 通话中录音可浏览已录制的通话中的录音文件。

**7.8** 电话簿

#### 查找

在电话簿菜单下,选择并进入查找。按左右方向键选择按照姓名、 分组或位置号查找某个记录(默认为按姓名查找)。姓名查找支持首字 母、全拼查找。分组查找和位置号查找支持精确查找。输入一定的字符 后,列表会自动列出全部匹配记录,按确定键可以查看选定记录的具体 信息。

#### 添加

可以选择添加新记录到话机或 UIM 卡。

若是将该号码添加至话机上,可以存储姓名、两个手机号、住宅电话、 办公电话、位置号、电子邮件、网页地址、备注、分组信息及来电识别 铃声等;若是添加至卡上,则只能存储姓名、一个号码和位置号。

完成编辑后,请按左功能键保存新建的电话簿记录。

#### 分组设置

在电话簿菜单下,选择并进入分组设置。01~99 显示各分组的名称。 当选项条移至相关分组时,按左功能键可以进入编辑界面,编辑组名, 设置来电铃声和短消息铃声。

注意:

无分组不支持编辑组名和分组铃声设置。

#### 速拨号码

查看和编辑速拨号码列表,通过拨打速拨号码的位置号,可以快速 拨打保存在该位置的号码。位置号范围为 1~20。

选择并进入速拨号码菜单。

当选择某一条时,可以直接编辑该记录的号码。按左功能键进入子 菜单,可以进行保存、删除和全部删除操作。

拨打速拨号码时,长按速拨号码位置号键,则自动拨出。例:在待机 状态下,长按1,则存入1号位置的速拨号码被拨出。

若是两位数字,需要先输入第一个数字后,长按第二位数字,呼出 该所拨号码。 注意:

选择子菜单的"全部删除"时,将删除所有的速拨号码记录。

#### 本机号码

显示和编辑存储的本机的 UIM 卡号码。 本机号码是存储在手机卡中的, 在未插入手机卡的情况下, 无法编 辑本机号码。

#### 容量查看

显示本机和 UIM 卡的电话簿总容量及已存储条数。若话机未插 UIM 卡,则只显示话机上电话簿存储状况。

#### 电话簿管理

通过输入话机密码进入电话簿管理界面,默认状态下密码为:0000。

#### 电话簿复制

可以进行话机和 UIM 卡之间电话簿记录的相互复制。

#### 电话簿删除

在电话簿管理菜单下,选择并进入电话簿删除。 删除话机:将删除话机上的全部电话簿内容。 删除 UIM 卡:将删除相应卡上的全部电话簿内容。 删除分组:可作选择删除各组的内容。 选择删除:可对全部电话簿记录作选择性的删除。

#### 蓝牙发送电话簿

可以通过本手机蓝牙传输功能把电话簿中记录发送到其他具有蓝牙 传输功能的手机上。按确定键可以选择或取消选择需要被发送的记录; 按左功能键弹出子菜单,可进行如下操作: 选择/取消:选择或取消选择当前的记录。

全部选择:选择全部的电话簿记录。 全部取消:取消选择全部的电话簿记录。

```
执行:执行蓝牙传输操作(要求事先已开启蓝牙功能,并搜索到了
目标蓝牙设备)
备份
   同步
  指手机与业务服务器进行数据交互统一的操作。
   备份
  指手机读取存储在手机上的数据,并将其上传到服务器,覆盖原有
服务器原有的数据操作,操作后,服务器上原有的相关数据将被删除。
  恢复
  指手机连接网络后,将数据下载到手机,并覆盖手机原有的数据操
作,操作后,手机本地原有的相关数据将被删除。
   设置
  订购管理:可以选择订购或退订该业务。
  同步日志:查看上次使用同步操作的信息。
```
注意: 该业务将使用 WAP 网络,收费标准请咨询当地网络服务商。

#### **7.9** 工具

#### 闹钟

选择并进入闹钟。

可以选择 10 个闹钟中的任一个。

列表显示各闹钟的设置情况,选择所要设置的闹钟,按确定键进入, 可以详细地看到所选闹钟的当前状态,可选择进行详细设置,设置完成 后按左功能键或确定键保存退出。

在闹钟列表界面下,按左功能键,可以打开选项菜单,作以下设置: 如果当前没有设置闹钟,"查看、清空、全部清空";

闹钟为关/开,打开选项框,选项有"查看、打开或者关闭、清空、全 部清空"。

具体操作如下:

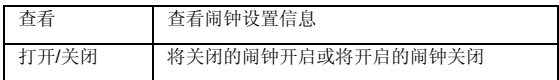

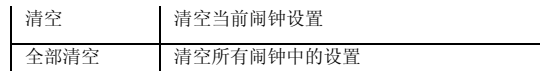

#### 日历行程

选择并进入日历行程界面。

标题区显示当前选定日期的阳历日期,日历下方显示阴历日期。 按上下方向键,光标上下移动;按上下方向键,光标左右移动,选

择前一天或后一天。\*键和#键分别对应上个月和下个月。

按左功能键打开选项列表,具体操作如下:

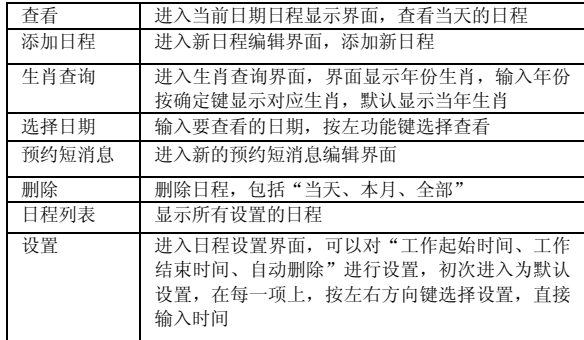

在日历界面选项中,选中查看,按确定键,进入当日日程列表界面, 若已设置日程,显示日程列表,若未设置日程,直接显示时间列表;

按左功能键,显示以下选项框:

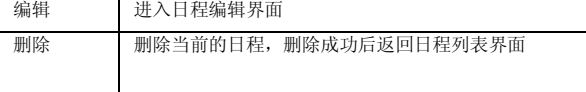

在日程编辑界面,您可以设置"主题、起始时间、时长、详细内容、铃 声、提醒"。

#### 计算器

在工具菜单下,选择并进入计算器。

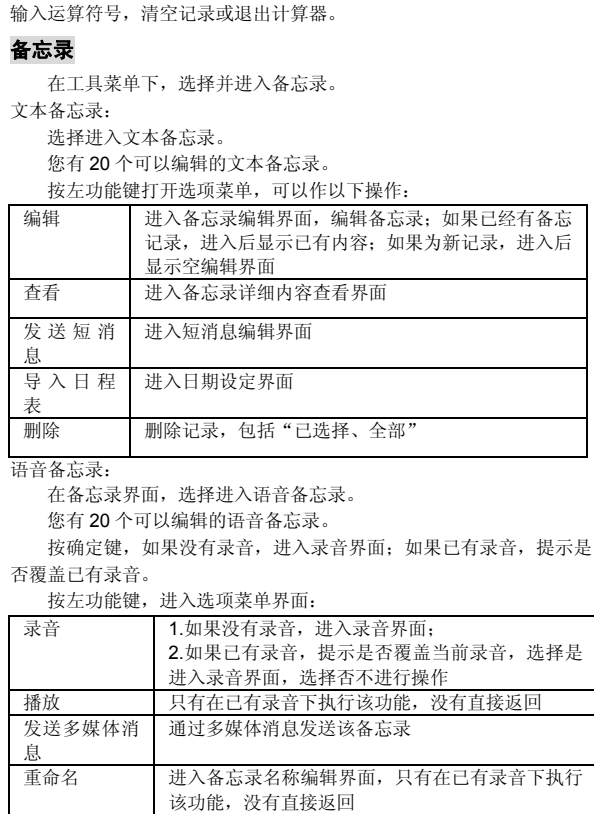

删除 包括已选择和全部删除,删除后返回语音备忘录列

表界面

方向键对应"+"、"-"、"x"、"÷",确定键对应"=",按左功能键选择

按确定键进入录音状态后,界面显示录音时间,按左功能键停止录 音并保存。

#### 秒表

选择进入"秒表"界面。

按左功能键开始计时。计时开始后,按确定键分段计时,按左功能 键重置秒表。

左右方向键可以在 4 个秒表之间切换,如果在运行秒表的时候退出 该界面,秒表仍然保持计时状态,但是关机后不再有效。

#### 单位转换

在工具菜单下,选择并进入单位转换,可进行货币、长度、重量、 体积、面积、温度的单位转换。

#### 世界时间

选择"世界时间",用户可以利用该功能查看世界部分城市的当前 时间。

按左右方向键移动时区线,地图上方显示所在的城市名称和时间, 地图下方显示当地的日期和时间。

#### 英汉词典

用户可以利用英汉词典查询、背诵英语单词。

在工具菜单下,选择并进入英汉词典。

输入所要查询的单词,然后按确定键,屏幕上出现该单词的中文解 释。按上下键可以查看前/后一解释。

注意:

如果输入的单词在词典中无法查到,则手机将显示与该字母组合最 接近的英文单词及中文解释。

在不输入单词的情况下直接按确定键,将从 a 开始显示单词及中文 解释。

#### 蓝牙

对蓝牙的设置

使用本菜单,可以使用蓝牙技术通过无线电波将手机连接到其它兼 容设备上。例如:蓝牙耳机或免提套件,从而进行免提通话。 通过工具菜单,选择进入蓝牙,可以作以下设置:

```
44
  1 蓝牙状态
  在此菜单功能下,您可以开启或关闭蓝牙功能,也可以查看当前蓝
牙的状态。
  当开启蓝牙功能后,在待机的图标区有一个图标<mark>(*)</mark>
  在未开启蓝牙的状态下,其他菜单为不可用状态。
 2 可见模式
  可以设置可见模式为开启或者关闭。
  3 FTP 服务
  可以设置"开启"或者"关闭"FTP 服务。
 4 拨号上网
  选择"开启"或"关闭"拨号上网。
  5 服务设置
  编辑设备名称;
 选择设置存储位置为话机或者 TF 卡;
  开启或者关闭电子名片自动导入;
  选择设置 FTP 默认目录。
 6 我的设备
  在我的设备界面下,可以完成如下任务:
  在蓝牙开启的状态下,搜索其他蓝牙设备(耳机)。
  查找到相应设备后,需要执行手机与蓝牙设备的 PIN 码匹配。输入
正确的匹配 PIN 码。
  设备匹配完成后,话机会存储该设备到我的设备列表中。
 执行连接该设备(限耳机),在待机的图标区有一个图标 出现,
此时就可以使用蓝牙耳机设备进行通话了。
 除了查找新设备功能外,当光标定位在互信设备名上时,选择"选
择"功能键会弹出子菜单,可进行如下设置:
 连接:指用户通过蓝牙与一个互信设备连接。(本功能只限于耳机
设备)
  断开连接:当其它蓝牙设备(耳机)与手机相连接时,使用此选项
断开连接,其余情况不可用。
  重命名:指更改互信设备的名称。
  删除:删除当前设备。
```
删除全部:删除所有设备。

注意:

在显示设备名称时,如果传来的设备名称太长,则会自动截取到合 适的长度。

查找新设备的时间限制为 40 秒钟, 如果在 40 秒内没有搜索到其他 蓝牙设备,则认为没有找到蓝牙设备。

如果查找到一个蓝牙耳机设备,本机首先将该蓝牙设备的名称显示 在动态列表上。选择配对该设备时,首先会弹出一个对话框,用户需输 入蓝牙 PIN 匹配码。(对于执行查找操作之前已经配对过的设备可以不 必再配对。) 注意:

该蓝牙 PIN 码并非卡的 PIN 码,只是一个确认码,但输入的内容必 须与蓝牙耳机 PIN 码一致才可以通过匹配验证(蓝牙耳机 PIN 码参考蓝 牙耳机说明书),从而进行下一步的连接操作。

如果蓝牙 PIN 码输入不正确,在主机上显示"操作失败"的提示。

如果该蓝牙设备名称已经存放到互信列表上,则再次连接时不需要 再次输入 PIN 匹配码。连接成功后,可以使用该设备进行通话。

使用蓝牙设备进行通话:

发起呼叫时,如果有蓝牙耳机处于连接状态,直接切换到蓝牙耳机 进行通话。

来电时,如果有蓝牙耳机处于连接状态,耳机、手机同时发起振铃 音,使用手机或蓝牙耳机接听,默认通话在蓝牙耳机中进行,若想切换 到手机,可以通过手机菜单进行切换。

友情提示:

建议使用立体声蓝牙耳机会达到更加完美的效果。

#### 预置短语

可以选择编辑预置短语:中/英文短语以及表情符号。

### 归属地查询

输入电话号码,按确定键查找该号码的归属地。

查不到该号码的归属地时,可在自定义归属地列表里添加。可以选 择"自定义归属地",选择位置号,编辑城市名称和电话号码,当输入 该电话号码后可以查询到预设的归属地。 注意:

```
45
```
归属地名称显示只限中文,英文菜单下也显示中文。 在通话记录的详情界面和短消息内容的最后显示号码的归属地。

#### 时钟

选择"整点报时",设置报时状态为开或关。

开启后,您可以设置报时方式,起始时间,结束时间,选择报时铃 声。

选择"定时提醒",选择进入定时提醒界面。

您可以设置一个时间,启动后定时器进入倒计时状态,时间到后会 提醒您。

按左功能键进入时间设定画面,按左右方向键移动光标,可以在光 标位置按数字键输入数字时间,设置完成后按左功能键进入倒计时状态。

#### **7.10** 客户服务

选择进入客户服务界面。

### 客服热线

选取客服热线,会自动拨出中国电信服务热线 10000。

#### 掌上营业厅

选择"短信",终端自动发送短消息 10001 至 10001。 选择"WAP", 终端链接至 http://wap.ct10000.com。

#### 通信助理

点击"通信助理"子菜单后,终端将直接拨打号百的秘书语音服务 电话,号码是 11843490004。

#### 业务查询退订

选择"已订业务查询",终端将发送业务查询代码 0000 至短消息 查询接入号 10001。

选择"已订业务退订",终端将发送 00000 至 SP 业务退订接入号 10001。

#### 手机服务指南

选择"手机服务指南"子菜单后,终端显示与手机售后服务相关的 内容,比如售后服务电话、通讯地址等。

#### **7.11** 情景模式

选择进入情景模式的设置画面。

在情景模式界面下,您可以启动并设置 4 种情景模式:标准,会议, 户外,静音。

上下方向键移动光标,按确定键选择相应的情景模式。

按左功能键,可以进行以下操作:

启动,选定相应的模式,设置成功后会弹出成功的提示框。

个性化设置,可以对其中的各项属性进行设置,设置项包括:

来电铃声、短消息铃声、多媒体消息铃音、预约短消息铃音、提示 音和其他(包括振铃方式、按键音量、听筒音量、免提音量和开关机音 量的设置)。

恢复默认值,可以将当前的模式恢复到系统默认形式。

### **7.12** 设置

#### 显示设置

选择进入显示设置。

#### 屏幕设置

按左右方向键调节屏幕亮度。选择"自定义"时,需要设定开始时 间和结束时间。

按左右方向键设置背光打开的持续时间。

### 待机设置

按上下方向键,选择设置以下菜单: 可以从话机或 TF 卡中选择图片设置待机壁纸; 可以从话机或 TF 卡中选择图片设置菜单壁纸; 按左右方向键设置开启或关闭运营商信息; 可编辑待机问候语。 开启"待机状态模式"时可设置待机下六种快捷方式启动相应的应 用。

```
47
```

```
关闭"待机状态模式"时可设置待机下按上、下、左、右键启动相
应的应用。
  设置完成后,按左功能键保存设置,并且退出。
系统设置
  按上下方向键选择进入各项:
  按左右键设置当前显示的语言;
  按左右键从内置的主题中选择设置界面风格
  按左右方向键设置自动开机为"开"或"关", 若设置为开, 须设
置自动开机时间。
  按左右方向键设置自动关机为"开"或"关", 若设置为开, 须设
置自动关机时间。
  设置时间制式为 12 小时或者为 24 小时;
  按左右键设置时间日期格式;
通话设置
  IP拨号设置
  设置 IP 号码, 按确定键进入, 按数字键编辑号码, 选择"选项"可
以保存、删除或全部删除。
  补充业务
1.呼叫等待
 选定"激活",即通话过程中有来电时手机发出声音提示,同时屏幕显
示来电号码,按接听键可以来回切换接听,等待方的电话将被保持。
  选定"去激活",即取消呼叫等待。
2.无条件前转
  可将所有来电转移到指定电话上。
```
选择进入以后,按左右键可选择激活或去激活;当"激活"时,按下方向 键可在下一条菜单项内输入前转号码.完成以后按确定键/左功能键执行 操作。选定"去激活",即取消转移所有来电。 3.遇忙前转

当用户忙时,该设置允许用户将来电转接到预先设置的另一个电话 号码上。

选择进入以后,按左右键可选择激活或去激活;当"激活"时,按下方向 键可在下一条菜单项内输入前转号码.完成以后按确定键/左功能键执行 操作。选定"去激活",即取消转移来电。 4.无应答前转

当接通后无人应答,该设置可将来电转移到指定电话上。

选择进入以后,按左右键可选择激活或去激活;当"激活"时,按下方向 键可在下一条菜单项内输入前转号码.完成以后按确定键/左功能键执行 操作。选定"去激活",即取消转移来电。

5.隐含前转

当用户忙或者接通后无人应答,该设置可将来电转移到指定电话上。 选择进入以后,按左右键可选择激活或去激活;当"激活"时,按下方向 键可在下一条菜单项内输入前转号码.完成以后按确定键/左功能键执行 操作。选定"去激活",即取消转移来电。

#### 国际接入字

国际接入字状态为"关"时可编辑国际接入字, 按左功能键保存设 置。

如果该功能关闭时,用户拨打的带"+"号的电话将被替换为用户编 辑的内容,例如用户在这里设置了 00,欲拨打电话+8610000,则在拨号 时手机会拨打 008610000,如果该功能为开启时,则不进行替换依然拨 打为+8610000。

#### 礼貌拒接

礼貌拒接设置礼貌拒接为"开"或"关",设置为"开"后,可编 辑拒接语。此项功能用于来电时选择左功能键菜单中的"礼貌拒接"时, 会向来电话号码发送一条此处编辑的短消息。

#### 其他

按方向键设置应答模式为"接听键"或"任意键"。 设置接通提示,通话时间提示与耳机自动应答为"开"或者"关"。

#### 保密设置

#### 保密项目

您可以选择锁定短消息、电话簿、通话记录,锁定后每次从待机进 入该功能时需要输入手机的密码。

按左功能键,可执行以下操作: 选择/取消:选中或取消所选菜单项目,可对多个项目进行重复操作 设置多个保密项目。 全部选择:选中所有可设为保密的项目。 全部取消:取消选中所有可设为保密的项目。

执行:保存以上设置,提示设置成功后,以上设置有效,否则无效。

### 话机锁

您可以选择开或者关控制话机锁功能。

#### 密码修改

先输入原话机密码(如: 0000),再输入新密码(如: 1234), 最 后再确认新密码(如:1234),即可成功更改密码。

### 黑名单

选择设置拒接来电和拒收短消息号码,按左功能键保存号码。

### **PIN**码设置

选择卡的PIN码设置。

PIN码检测

选定 PIN 码检测,按确定键进入,选择是否启动 PIN 码检测功能。

选定开,按照屏幕提示输入当前 PIN 码,按确定键后设置生效,即每 次开机后要进行 PIN 码检测,输入正确的 PIN 码后方可进入待机画面。 选定关,即取消 PIN 码检测, 按照屏幕提示输入当前 PIN 码后, 将

PIN 码检测功能关闭。

PIN码修改

按照屏幕提示输入当前 PIN 码,按上下键移动光标分别输入两次新 PIN 码,按确定键后 PIN 更改生效。

注意:

只有开启 PIN 码检测才能修改 PIN 码。

如果进入 PIN 码设置时提示"卡未准备好",请稍后再试。

当设置 PIN 码检测后,在开机时必须输入 PIN 码。如果连续三次输 错,手机卡将被锁。此时,用户需要重新开机后输入解锁码(PUK)才能 使用这个手机卡。如果输错十次解锁码(PUK),则此卡被永远锁住, 此时用户需要与网络运营商联系。通过这种方式可以防止用户的服务被

无授权使用。更换了手机卡后,话机仍能使用新的手机卡,用户使用过 程中请特别注意。

#### 按键设置

设置自动键盘锁为"开"或"关"。 设置按键背光灯"开"或"关"。设置"开始时间"或"结束时间"。

#### **U**盘管理

您的手机可以转入 U 盘模式,通过专用的 USB 连接线连接到计算 机后作为 U 盘使用。进入 U 盘模式后,您的手机将处于挂机状态。在 U 盘使用结束后,拔出 USB 数据线,手机回到正常待机状态。 插入 USB 线和 TF 卡后,开启U盘功能。

选择U盘格式化,格式化U盘。

注意:

本机最大支持 2G TF卡。

### 电脑摄像头

连接 USB 线后,开启该功能,本话机摄像头可用作电脑摄像头使用。

### 恢复出厂设置

将手机的各功能恢复为出厂时的设置。

选择并进入恢复出厂设置。

可以做以下设置:

存储复位:清空本机通讯录,本机信箱,通话记录等存储信息;

功能复位:清空屏幕亮度、待机壁纸等设置信息;

全部复位:将以上两项同时复位。

注意:

恢复出厂设置完毕后需要重新启动手机。复位结束后,手机会在 5 秒后自动重启,再次开机后手机设置将恢复到出厂时的设置。

请谨慎使用该设置,可能会丢失部分数据和信息,包括话机上存储 的通讯录、短消息、通话记录、照片、以及下载的壁纸、铃声等。

### 第**8**章常见问题

在使用电话过程中出现任何问题,请参照下列条款加以解决。如果 问题仍然存在,请立即与联想指定经销商或维修商联系。

#### ■屏幕出现输入**PIN**码:

输入 UIM 卡所带的有效 PIN 码。如果您不知道密码,请立即与网络 服务供应商联络。

#### ■屏幕出现输入**PUK**码

三次输入错误的 PIN 码后,您的 UIM 卡将会被锁住,要解锁,您必 须输入 PUK 码,请立即与网络服务供应商联络。

#### ■屏幕出现插入**UIM**卡信息:

确认 UIM 卡安装正确。检查 UIM 卡是否正常工作,其可能有缺陷或 出现故障。如果是这样,请交付网络服务供应商解决。

#### ■显示不在服务区,网络故障:

检查信号强度指示器。如果无网络信号,您可能处于地下室或建筑 物中的网络盲区。移至其它地区接收信号。还有另外一种情况, 您可能 处于网络未覆盖区,可以要求您的网络服务供应商提供网络服务范围。

#### ■声音质量差,回音或有噪声使通话困难:

挂断电话,再次拨号,网络服务供应商可能为您转接一条通话质量 较好的线路。

#### ■待机时间变短:

所在地信号较弱,手机长时间寻找信号所致。在您不想接听电话时, 请临时关机;或者电池使用时间过长,电池使用寿命将至,需更换新电 池。

#### ■手机不能开机:

检查电池电量或充电。可以在充电期间,打开手机检验一下。手机 如果长时间静置后容易使电池过度放电,此时无法开机,充电时开始较 长时间内也无响应,需要等电量恢复后才能开机。

### ■不能发送短消息:

您要检查您的服务中心号选项,您可能没有开通 SMS 服务,或者短 消息发送对象无效,或您所在地区的网络服务供应商不支持该项服务。

#### ■不能充电:

有三种可能:一是手机充电器工作不良,您可以就近与联想指定维 修商或经销商联络;二是环境温度不适宜,可以更换充电环境;三是接 触不良,可以检查充电器插头。

#### ■电话本不能添加数据

电话本存储已满。可删除部分原有无用条目。

#### ■不能选择某些功能

没有开通此项服务或者所在地的网络服务供应商不支持该服务。请 与联想指定维修商、经销商或网络服务供应商联络。

### 第**9**章名词解释

### ■**DTMF(**双音多频**)**

发出音频信号,用于电话银行,自动应答机等。

#### ■国际电话 **International Indicator**

当输入一个正确的国际电话号码时,号码前需加'+'号。

#### ■网络服务供应商 **Network Service Operator**

要使用您的手机,您必须先与网络服务供应商签订协议,并需要一 个 UIM 卡。

#### ■**PIN(**个人标识码**)**

这个密码是用于授权使用 UIM 卡的功能和信息。PIN 码由网络运营 商提供。它可能是由一个 4 到 8 位的数字组成,可以根据需要修改。

#### ■**PUK(**个人解锁码**)**

用于解开被锁定的 UIM 卡,由网络运营商提供。

#### ■漫游

在协议网络的范围外使用您的手机。

#### ■**UIM(**用户身份识别模块**)**

它包含了协议的细节、安全信息和记录个人电话本。

#### ■**SMS(**短消息服务**)**

短消息的发送和接收都是通过网络的短消息中心进行的,要使用这 项服务必须要网络支持。

### ■**WAP(**无线应用协议**)**

特别为移动通信设备设定的标准,使您可以简单、快捷的接入支持 WAP 的网络。

### 第**10**章技术参数

### 常规

品名: CDMA 1X数字移动电话机 型号: Lenovo i909C 系统:CDMA 800

### 环境温度

最高: +55 °C 最低: -10 °C

### 基本参数

重量: 约 106.8 克 一二: 23.222.5。<br>尺寸(长×宽×厚): 113.1 x 51.2x 15.5(mm) 通话时间:120–250 分钟\* 纯待机时间: 120-240 小时\* 电池容量:1050 mAh

### \*视当地网络信号环境状况而定

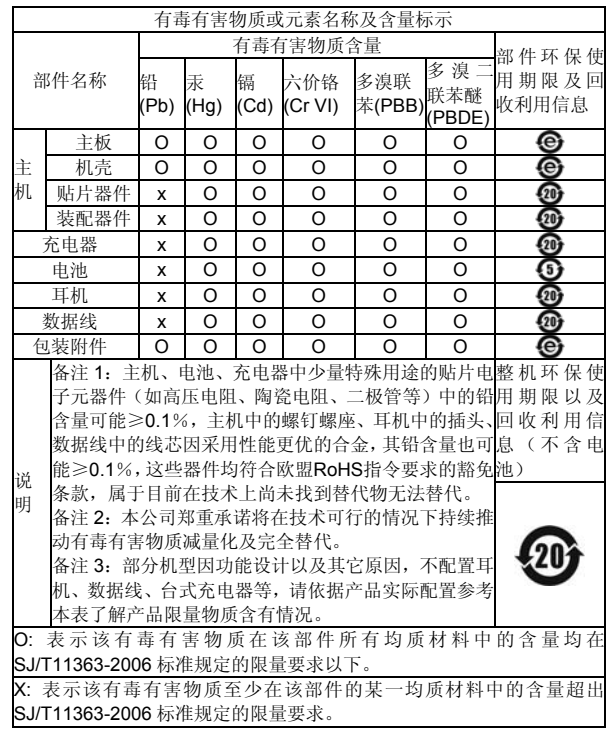

V1.0